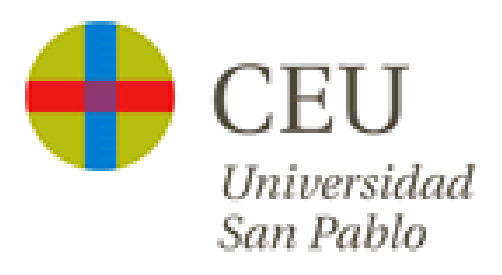

## **Guía cumplimentación solicitud de Títulos**

Para realizar la solicitud del título tienes que acceder a la intranet del CEU [\(https://intranet.ceu.es\)](https://intranet.ceu.es/) **/aplicaciones**/

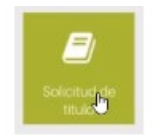

 $\overline{\phantom{a}}$ 

Para acceder hay que identificarse mediante un usuario, que es tu dirección de correo completa y la contraseña que es la misma que la de la intranet/correo.

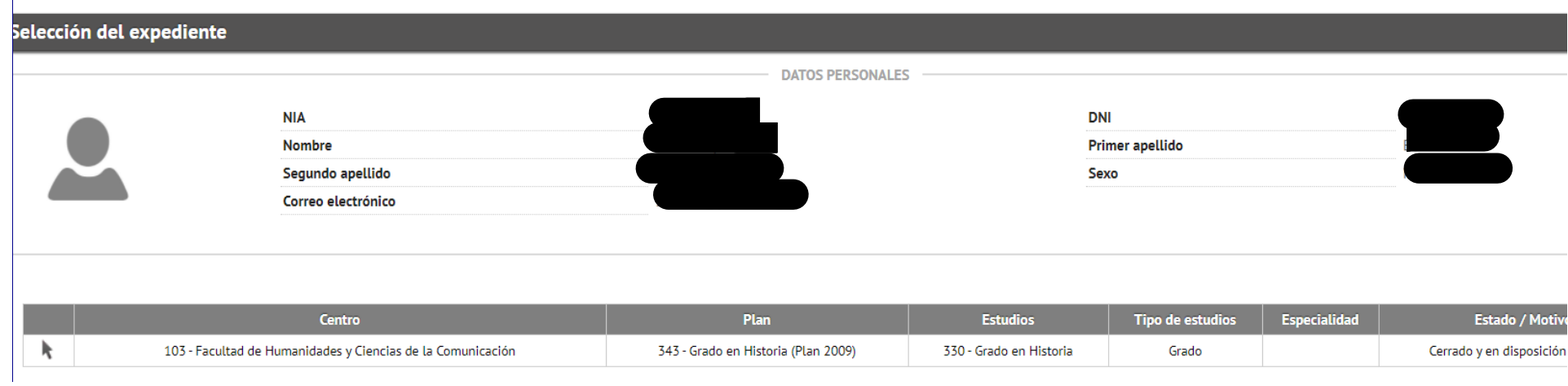

Se muestra una tabla para que selecciones el estudio para el que quieres realizar la solicitud.

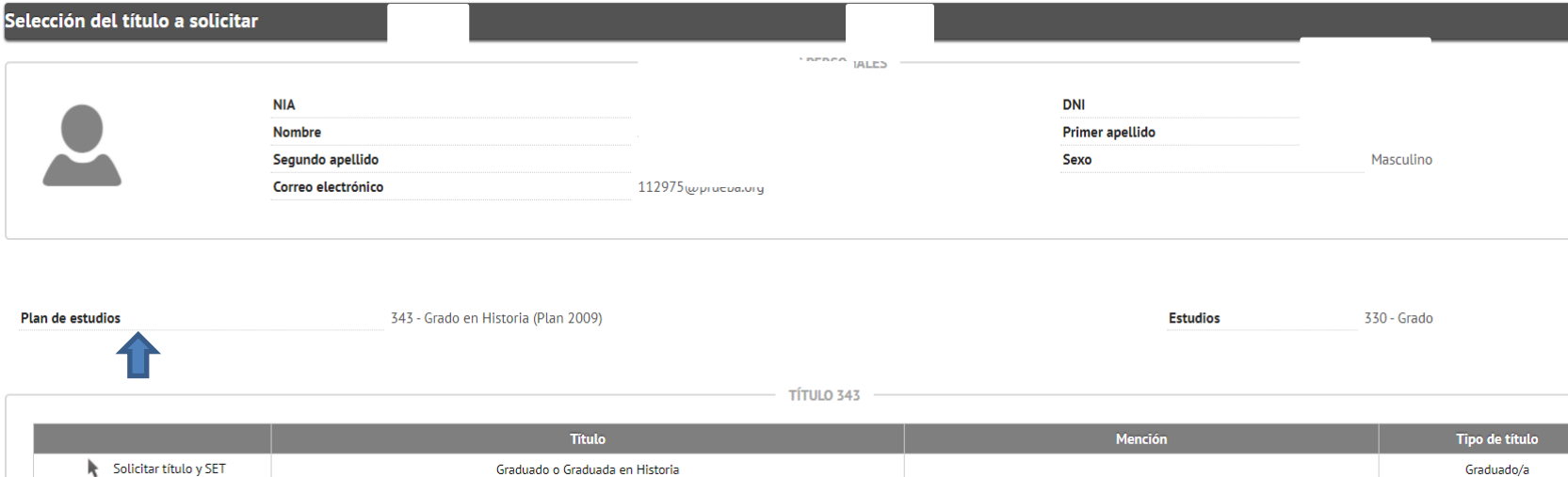

## Seleccionas la solicitud a realizar.

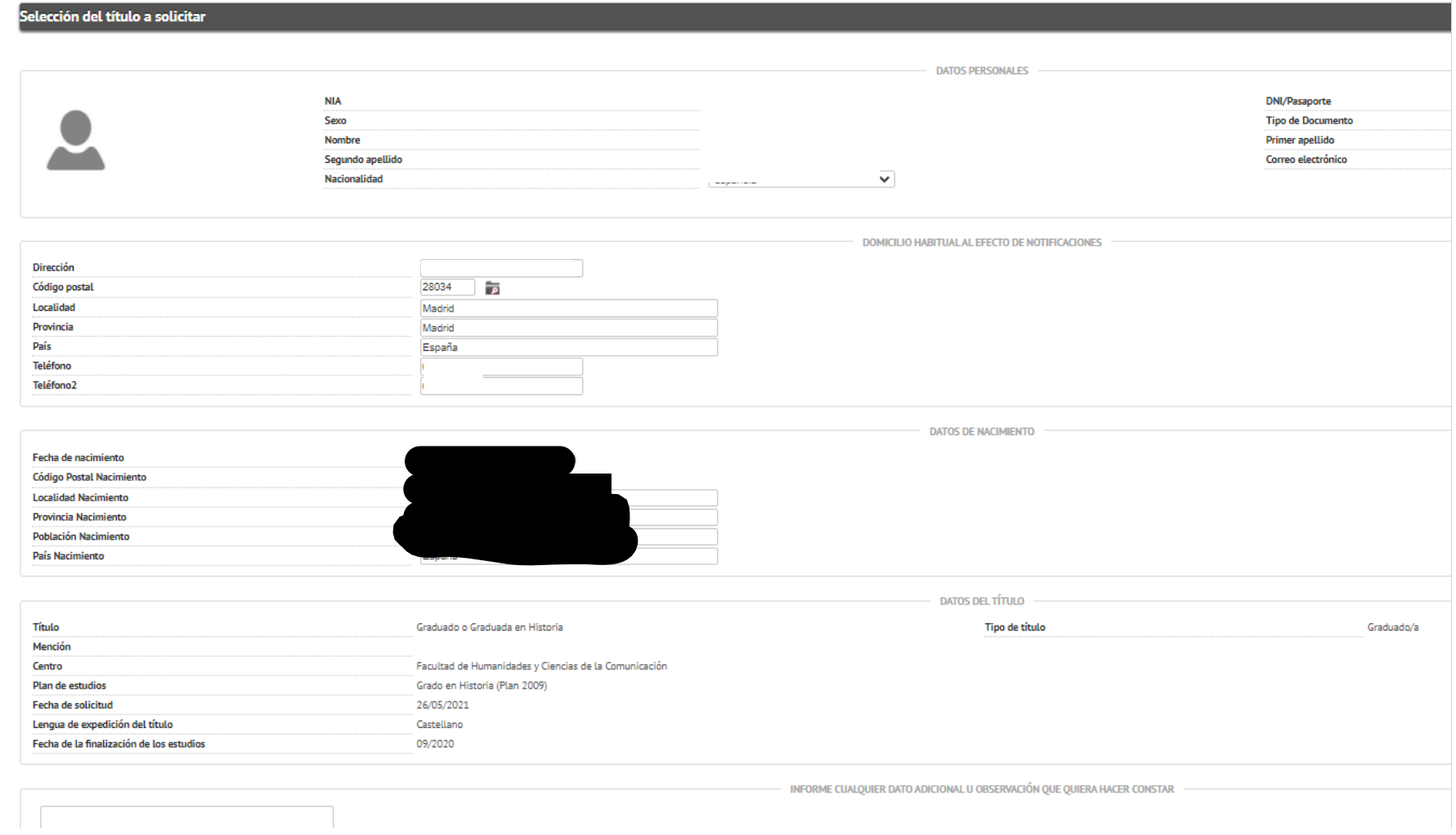

Asegúrate que todos los datos personales están correctos. Todos los campos deben estar rellenos.

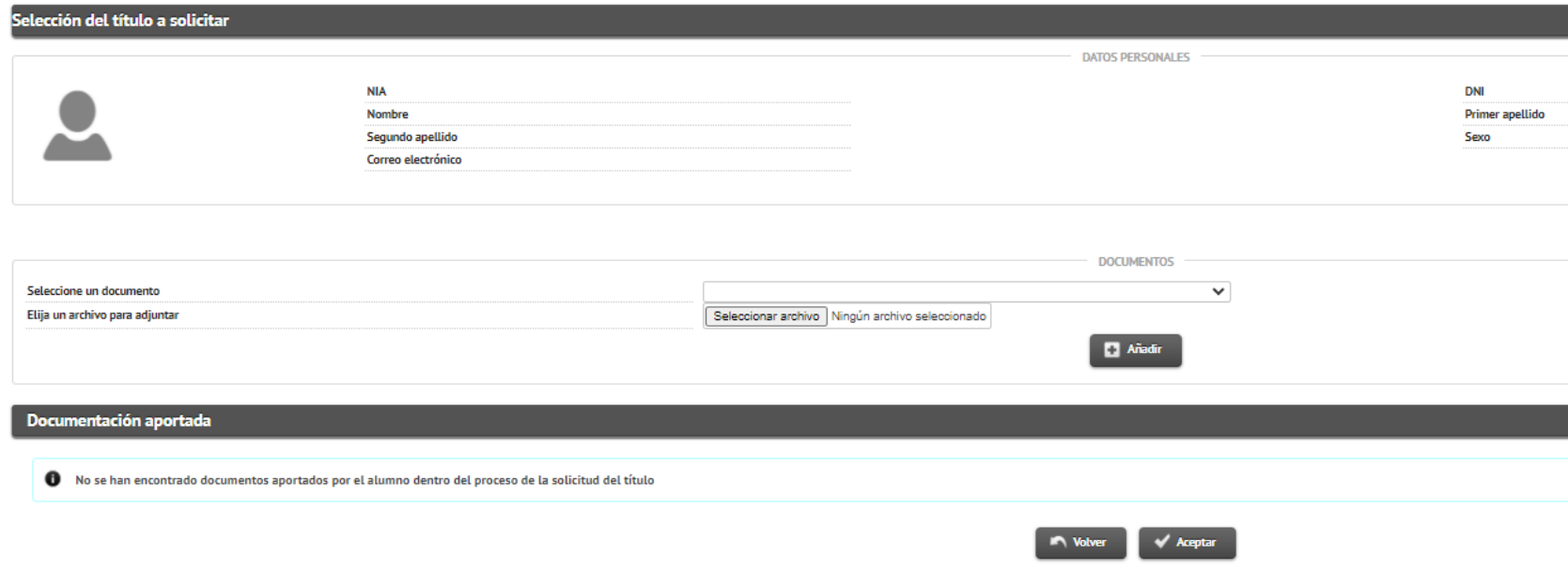

Hay que seleccionar el desplegable y añadir la documentación requerida. Tiene que ser un fichero tipo PDF/JPG con el DNI del solicitante, en caso de alumno no español tiene que ser el pasaporte.

Una vez subido pulsar añadir para incorporarlo a la solicitud.

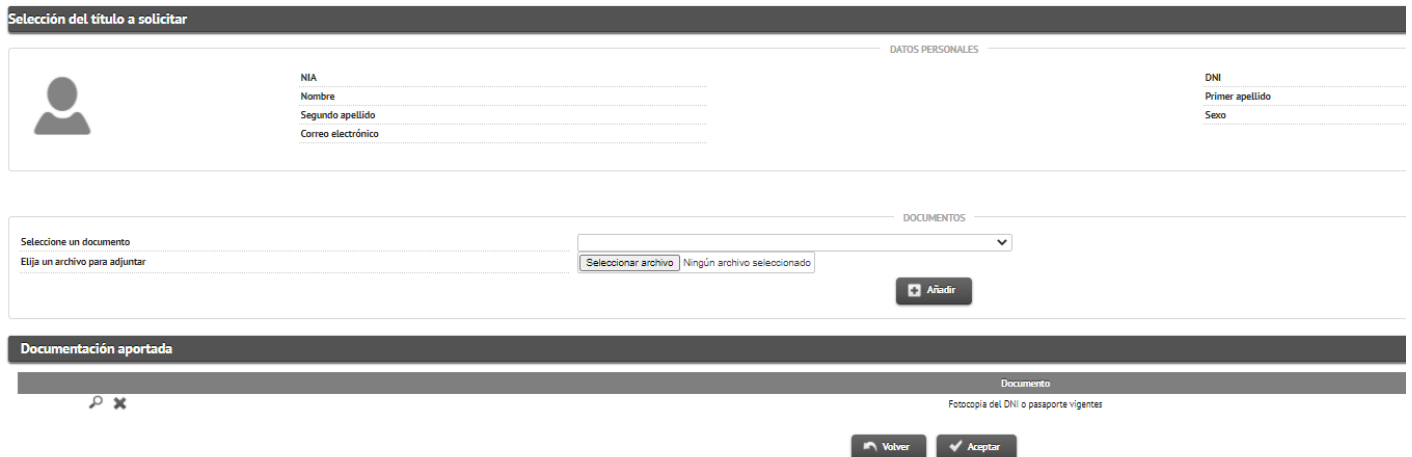

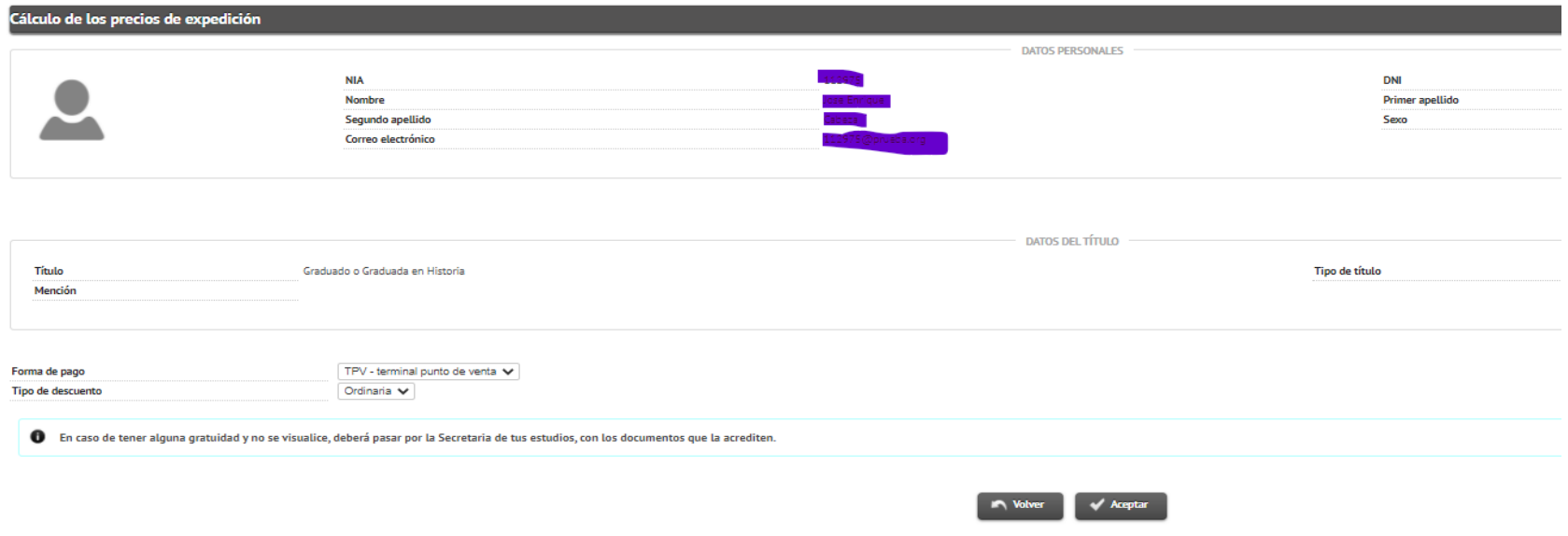

Sólo quedaría el pago de las tasas asociadas al título.

**Pasados unos días te remitiremos por correo electrónico el Certificado Sustitutorio del Título con la firma digital de la Rectora.**

**Cualquier incidencia en el proceso escribir a titulosmoncloa@ceu.es o titulosmonteprincipe@ceu.es**